# **Studiosity**

Looking for Homework Help online? Try **Studiosity** available now at *[loganlibraries.org](https://loganlibraries.org/)*

## **Get Started:**

- 1. Access Studiosity from the Logan City Council Libraries website **loganlibraries**.org
- 2. Click on eLibrary > eResources > Lifelong Learning > **Studiosity**
- 3. Enter your Library Card number and PIN or password when prompted, then enter your library card number again to sign in.

## **Connect Live:**

- 1. Chat live now about your maths, science, or referencing question by clicking the **Connect now** button.
- 2. Pick a subject. Choose your year level, then select a subject from the list.
- 3. Enter your question and upload a document if you wish.
- 4. Tell Studiosity what kind of help you need by picking from the list.

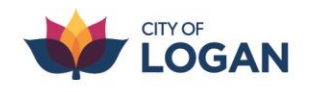

logan.qld.gov.au

5. Click **Connect to a Specialist**. This may take a few moments to connect you with someone who can help.

#### **Writing Feedback:**

- 1. Get feedback to improve your work before you hand it in by clicking **Submit your document**.
- 2. Choose your year level.
- 3. Upload your document and add additional information if needed.
- 4. Choose progress and document type.
- 5. Then choose categories for the type of feedback you want. You can choose more than one.
- 6. Enter your email address then **Submit for Review**.
- 7. You will receive a response within 24 hours.

### **Quizzes:**

- 1. Access hundreds of practice tests for primary and high school years by clicking **Start a practice quiz**.
- 2. Choose your year level, then choose a subject.
- 3. You can then choose a quiz to complete from the list.
- 4. All quizzes are based on the Australian Curriculum.

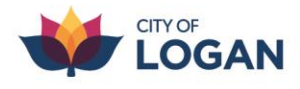